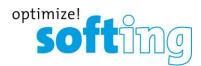

**Release Notes** 

# **TH SCOPE**

Version 3.70

June 2020

Softing Industrial Automation GmbH Richard-Reitzner-Allee 6 D-85540 Haar Tel.: +49 89 4 56 56-340 Fax: +49 89 4 56 56-488 <u>info.idn@softing.com</u> http://industrial.softing.com

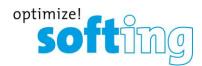

# **1.** Components of Current Product Version

| Component | File name              | Version |
|-----------|------------------------|---------|
| ТН ЅСОРЕ  | Install32_TH_SCOPE.exe | 3.7.0.0 |
| TH SCOPE  | Install64_TH_SCOPE.exe | 3.7.0.0 |

## **Related Documentation**

| Title               | Language | Version        |
|---------------------|----------|----------------|
| Bedienungsanleitung | DE       | DE-062020-3.70 |
| User Guide          | EN       | EN-062020-3.70 |

# 2. System Requirements

## **Operating System**

The following operating systems are supported in English and German:

| Operating system       | Bit version       |
|------------------------|-------------------|
| Windows 7              | 32 Bit and 64 Bit |
| Windows 8.1            | 32 Bit and 64 Bit |
| Windows 10             | 32 Bit and 64 Bit |
| Windows Server 2012 R2 | 64 Bit only       |

## Software

The following software is required:

- Microsoft Excel 2013 (to enable opening and processing the export file(s) and to create an acceptance report)
- Adobe Reader 8 or higher

## Web browser

The following browsers and versions are supported:

- Internet Explorer 11 or higher
- Firefox 49 or higher
- Chrome 53 or higher

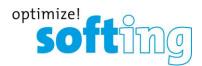

# **Communication processor**

For access to the fieldbus system at least one of the following devices or software products is required to access the industrial network

| Network access                                                           | Order number              | Hardware<br>Version | Firmware<br>Version             | PROFIBUS<br>Baud rate |
|--------------------------------------------------------------------------|---------------------------|---------------------|---------------------------------|-----------------------|
| TH LINK PROFINET                                                         | 10003034<br>GDA-JA-003037 | 3.0                 | 4.3.0.0<br>and prior            | -                     |
| TH LINK Industrial Ethernet<br>(PROFINET, EtherNet/IP,<br>Modbus TCP)    | 10003037<br>GDA-JY-003037 | 3.0                 | 4.3.0.0<br>and prior            | -                     |
| TH LINK PC Industrial<br>Ethernet (PROFINET,<br>EtherNet/IP, Modbus TCP) | 10003028<br>LRA-JY-003028 | -                   | 4.3.0.0<br>and prior            | -                     |
| TH LINK PROFIBUS                                                         | 10003006<br>GEA-JN-003006 | 2.0                 | 7.0.2.1<br>and prior            | Max 1.5<br>Mbit/s     |
| xEPI 2                                                                   | 10002416<br>GEA-JN-003010 | 2.0                 | 7.0.1.3<br>7.0.0.0<br>and prior | Max 1.5<br>Mbit/s     |

## Licensing

The following license types are available:

| License                 | Order number  | Description                                                                                                    |
|-------------------------|---------------|----------------------------------------------------------------------------------------------------|
| TH SCOPE Demo License   | -             | 30 days Demo License with full functionality like TH SCOPE license                                                                                                    |
| TH SCOPE (software key) | LRA-JY-003024 | The following protocols are supports by<br>TH SCOPE: PROFIBUS, PROFINET,<br>EtherNet/IP, Modbus TCP. All TH SCOPE<br>functions are available (see TH SCOPE<br>user manual)  |
| TH SCOPE (hardware key) | LRL-JY-003025 | The following protocols are supports by<br>TH SCOPE: PROFIBUS, PROFINET,<br>EtherNet/IP, Modbus TCP. All TH SCOPE<br>functions are available (see TH SCOPE<br>user manual). |

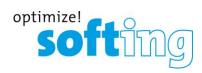

## 3. Scope of Release

- TH SCOPE
- User Guide
- Release Notes

For software and documentation visit the download area on our web site at <u>http://industrial.softing.com/en/downloads.html</u>.

# 4. New and changed functions

## **New functions**

- Automatic detection of IP configuration changes for TH SCOPE and TH LINK PC
- Automatic address range calculation for class B networks.
- Extension of the user-defined address ranges from 5 to 8.
- Display of controller connection in the topology of the TH SCOPE.
- Hiding the "Check correct GSDML" diagnostics for "Substitute" modules.

## **Changed functions**

Increased stability

## 5. General Notes

We reserve the right to make technical changes in product or documentations including Release Notes. The current versions are available at <u>www.softing.com</u>.

- Data that cannot be queried from the device because the device does not provide them are displayed with "n.a." for "not available".
- Data that cannot be determined are not incorporated in the calculation of sums.
- You can find protocol-specific notes in the Release Notes of the respective TH LINK.
- If TH SCOPE is running with a firmware v3.2 or lower, and is monitoring TH LINK devices with a new firmware v4.0, problems with admin time might occur. Since the admin time was set to 5 minutes (from 10 minutes), the new TH LINKs logout automatically after 5 minutes. However, TH SCOPE users (v3.2 or lower) stay logged-in for another 5 minutes. Any configuration or set-up of the TH LINKs during that time is not possible. The respective message is shown:

| TH LINK with FW version 4.0.0.0 or higher: Session timeout changed to 5 minutes. Please update to TH SCOPE version 3.3.0.0 or higher. |
|----------------------------------------------------------------------------------------------------|
| ОК                                                                                                    |

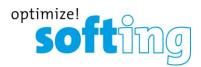

To solve that issue, the user needs to close the browser tab and has to open a new tab with TH SCOPE. The browser session does not need to be shut down.

## 6. Known issues

- Windows 2012 Server
  - The license dongle driver delivered by Softing license manager doesn't detect the dongle. Work around:
     Please download the "Sentinel HASP/LDK Windows GUI Run-time Installer 6.64 (Release 2014-08-01)" driver directly from the manufacturer web site. See:
     http://sentinelcustomer.safenet inc.com/sentineldownloads/?s=&c=End+User&p=
     Sentinel+HASP+HL&o=all&t=all) and install it.
- If the controller is not within the monitoring range, all with him communicating devices are displayed yellow as not parameterized.
- OPC UA Server cannot be installed under OS Windows 10 17.

# 7. Bug fixes

None

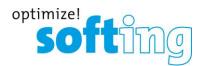

## 8. Release History

#### Changes in release 3.6.0.0

#### 12-Mar-2018

#### New and changed functions

- Extended name check in the acceptance area
- Operator in Firmware Whitelist
- Increased stability

#### **Bug fixes**

None

| Changes in release | 3.5.0.0 | 15-Feb-2017 |
|--------------------|---------|-------------|
|                    |         |             |

#### New and changed functions

- Inventorying of PROFINET-devices (module, submodule) and Ethernet components (e.g. network PC and cameras) via OPC UA
- Measuring jitter, load ratio, and update interval and integration of those units in the acceptance report
- Support for OPC Classic has been discontinued

#### **Bug fixes**

- TH LINK PROFIBUS now supports diagnosis of ABB S800
- Portloads >100% will not be shown anymore
- Several bug fixes

| Changes in release | 3.4.0.0 |
|--------------------|---------|
|--------------------|---------|

#### 10-July-2017

#### New and changed functions

- Inventorying of PROFINET-devices (module, submodule) and Ethernet components (e.g. network PC and cameras)
- Grouping of any number of TH LINKs (networks) in user-defined groups
- Standard settings (viewer settings) that can be set by the user
- Renaming of busCHECK Analyzer IE into dataCHECK Analyzer IE (Order numbers persistent: LRA-JY-003041)
- Additional information via integrated OPC UA server (state information)

#### **Bug fixes**

None

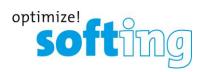

#### Changes in release 3.3.0.0

10-Jan-2017

#### New and changed functions

- Location information of devices can be assigned
- Editable device names for EtherNet/IP-devices
- OPC UA Server running in TH SCOPE
- Devices can be configured as "Docking Devices" and will be excluded from failure alerting, if the device cannot be reached (expected behavior)

#### **Bug fixes**

None

| Changes in release | 3.2.0.0 | 18-Aug-2016 |
|--------------------|---------|-------------|
|                    | 0.2.0.0 |             |

#### New and changed functions

- Automatic export (inventory and topology data)
- Device blacklist configuration for TH LINK Eth
- Cable length in acceptance test report
- Attenuation thresholds depending on cable length
- Zoom in / zoom out for graphical topology, improved usability for touch screens
- Configuration options diagnostics list
- Persistent GUI language settings
- Support Windows 10
- Improved layout acceptance test report
- Update Softing CI
- Corrected filtering
- Acceptance test report does not require Excel
- Password lockdown issue

#### **Bug fixes**

None

Changes in release 3.1.0.0

09-Feb-2016

#### New and changed functions

- Create an acceptance report for PROFINET networks
- Detecting duplicated IP addresses
- Displaying line depth (in topology view)
- Displaying cable length (if supported by the monitored devices)
- Support of TH LINK PROFIBUS devices (they have already been supported by version 2.2 and earlier but not by version 3.0)

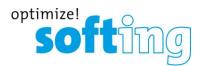

Layout- and usability improvements

#### **Bug fixes**

None

| Changes in release | 3.0.0.0 | 20-Aug-2015 |
|--------------------|---------|-------------|
|                    |         |             |

#### New and changed functions

New development of user interface using HTML 5 technology (Adobe Flash no longer required)

#### **Bug fixes**

| <ul> <li>None</li> </ul> |         |             |
|--------------------------|---------|-------------|
| Changes in release       | 2.2.0.0 | 21-Mav-2015 |

#### New and changed functions

- Support GSDML files, clear text messages
- Configuration of TH LINK persistence function

#### **Bug fixes**

None

| Changes in release | 2.1.0.0 |
|--------------------|---------|
|--------------------|---------|

#### New and changed functions

- Display of the maximum utilization per port in the tabled topology view
- Better usability of the PROFINET Report Template caused by usage of macros
- Adobe Flash player 14.0 or higher is necessary
- In the graphical topology view wrong red connections between stations were displayed as well as disconnection to end-devices instead of an existing connection

#### **Bug fixes**

None

Changes in release 2.0.0.0

#### New and changed functions

- Support of the operating system: Windows Server 2008
- Excel-Template for a PROFINET Report including Quick start guide and an example is offline available in the installation directory
- Changed Corporate Identity

30-Sept-2014

16-Jan-2015

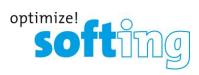

- Licensing via Softing License Manager: Software or Dongle License possible
- Renaming of "Acceptance Measurement" to "Quick Check Measurement"
- Now default sorting in the network overview matches with the sorting in the navigation tree
- In the Quick Check Measurement report the location was not displayed correctly

#### **Bug fixes**

None

# 9. Frequently Asked Questions

#### Access

Q: How many people can access the TH LINK via web at the same time?

**A**: Up to six people can access on the TH LINK simultaneously. Once a person logs onto the TH LINK as an administrator, no one else can access it.

### **Time display**

**Q**: I selected **Yes** in **Use time server**, but I always get a time stamp of the year 1970. Why is that so?

**A**: It may be that the time server you set is not available from your network. Below the time server setting there is a possibility to test the set time server by clicking on the respective button. If no current date is displayed, please check your settings. If there is no time server available from your network, you have the possibility to take over the computer system time by selecting **No** for **Use time server**. Then click on the button **Synchronize**.

Protocol specific questions you can find in the Release Notes of the respective TH LINK.